## **УТВЕРЖДАЮ**

Начальник ГЦИ СИ «Воентест» ВОЕНЗ2 ГНИИИ МОРФ А.Ю. Кузин  $\frac{100}{x26}$  relation 2006 r.

# **ИНСТРУКЦИЯ**

Осциллограф смешанных сигналов Agilent Infiniium 54830D MSO фирмы «Agilent Technologies Inc.», США

# МЕТОДИКА ПОВЕРКИ

г. Мытищи, 2006 г.

#### **1 ВВЕДЕНИЕ**

Настоящая методика распространяется на осциллограф смешанных сигналов Agilent Infiniium 54830D MSO, заводской № MY42000507, производства фирмы «Agilent Technologies, Inc.», США (далее по тексту - осциллограф) и устанавливает порядок и объем его первичной и периодической поверки.

Межповерочный интервал - 1,5 года.

### 2 ОПЕРАЦИИ И СРЕДСТВА ПОВЕРКИ

#### 2.1 При проведении поверки должны выполняться операции, указанные в табл. 1.

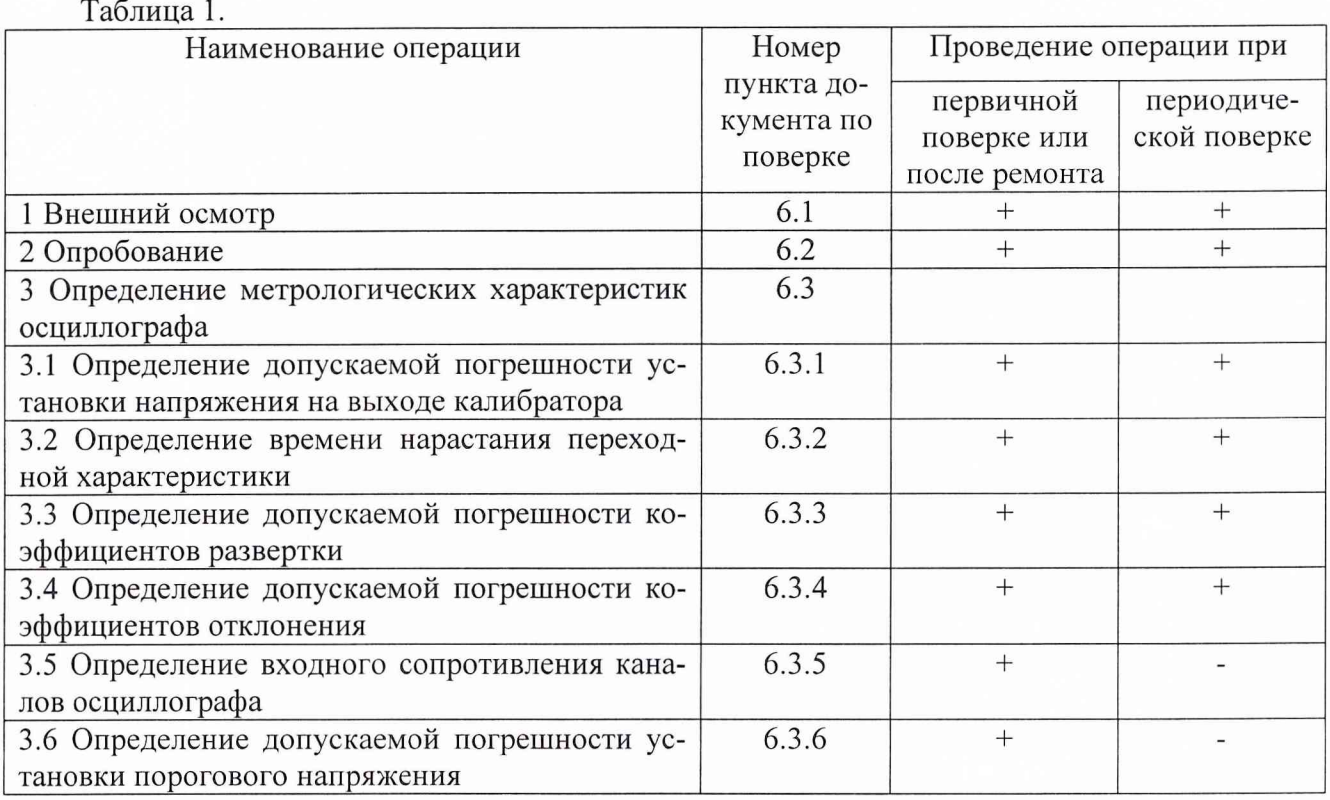

2.2 При проведении поверки должны применяться средства поверки, указанные в табл. 2.

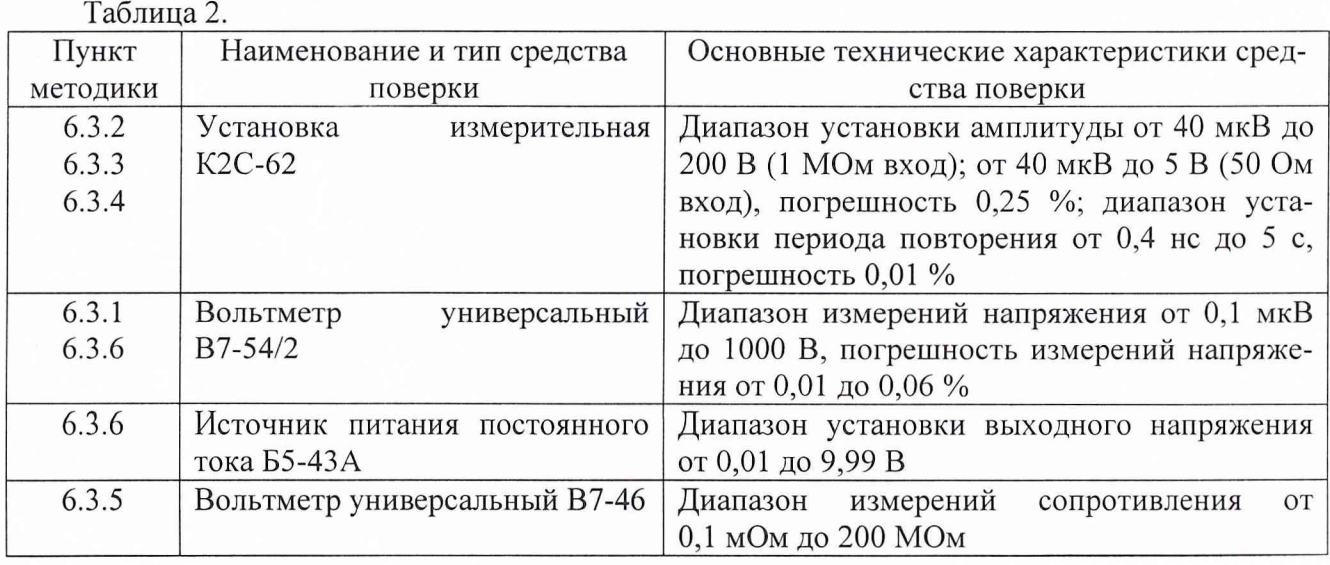

2.3 Вместо указанных в табл. 2 средств измерений разрешается применять другие аналогичные приборы, обеспечивающие измерения соответствующих параметров с требуемой точностью.

2.4 Применяемые средства поверки должны быть исправны, поверены и иметь действующие свидетельства о поверке (отметки в формулярах или паспортах).

#### **3 ТРЕБОВАНИЯ К КВАЛИФИКАЦИИ ПОВЕРИТЕЛЕЙ**

3.1 К поверке осциллографа допускаются лица, имеющие высшее или среднее специальное образование, квалификационную группу по электробезопасности не ниже 4 с напряжением до 1000 В, прошедшие инструктаж по технике безопасности при работе с электронным измерительно-испытательным оборудованием, и опыт практической работы.

#### **4 ТРЕБОВАНИЯ БЕЗОПАСНОСТИ**

4.1 При проведении поверки должны быть соблюдены требования безопасности, предусмотренные «Правилами технической эксплуатации электроустановок потребителей», «Правилами техники безопасности при эксплуатации электроустановок потребителей», а также изложенные в руководстве по эксплуатации на приборы, в технической документации на применяемые при поверке рабочие эталоны и вспомогательное оборудование.

#### **5 УСЛОВИЯ ПОВЕРКИ И ПОДГОТОВКА К НЕЙ**

5. 1 При проведении поверки должны быть соблюдены следующие условия:

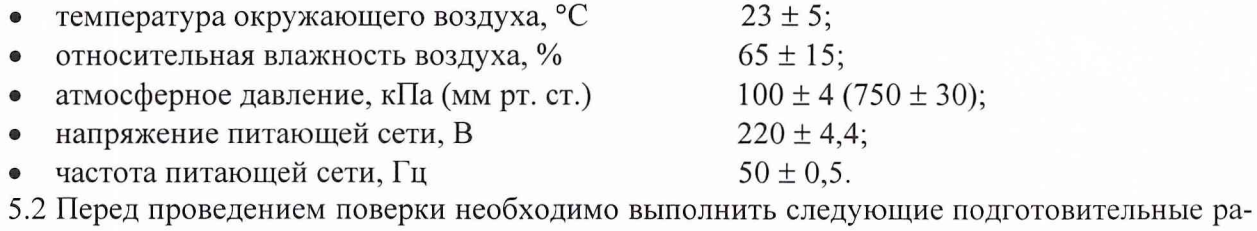

#### боты:

- выдержать приборы в условиях, указанных в п. 5.1, в течение 1 ч;

- выполнить операции, оговоренные в технической документации фирмы-изготовителя на поверяемый осциллограф по его подготовке к поверке;

- выполнить операции, оговоренные в документации на применяемые средства поверки по их подготовке к измерениям;

- осуществить предварительный прогрев приборов для установления их рабочего режима.

#### 6 ПРОВЕДЕНИЕ ПОВЕРКИ

#### 6.1 Внешний осмотр.

6.1.1 При проведении внешнего осмотра и проверке комплектности должно быть установлено соответствие осциллографа следующим требованиям:

- наружная поверхность не должна иметь следов механических повреждений, которые могут влиять на работу осциллографа и его органов управления;

- разъемы должны быть чистыми;

- соединительные провода должны быть исправными;

- комплектность осциллографа должна соответствовать указанной в технической документации фирмы-изготовителя.

#### 6.2 Опробование.

6.2.1 Подготовить осциллограф к работе в соответствии с технической документацией фирмы-изготовителя.

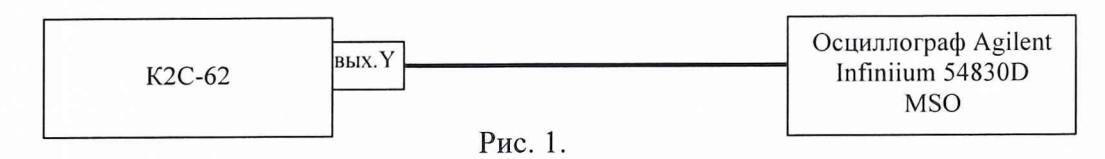

6.2.2 Собрать измерительную схему в соответствии с рис. 1.

6.2.3 Установить на выходе калибратора "Ү" установки К2С-62 последовательность прямоугольных импульсов с амплитудой 1 В и частотой следования 1 кГц. Установить число делений - 1 и импеданс 1 МОм.

6.2.4 На осциллографе нажать кнопку "AUTOSCALE".

6.2.5 Результаты опробования считать положительными, если на экране осциллографа наблюдается меандр с периодом 1 мс и амплитудой 1 В.

6.3 Определение метрологических характеристик осциллографа.

6.3.1 Определение допускаемой погрешности установки напряжения на выходе калибратора.

6.3.1.1 Собрать измерительную схему в соответствии с рис. 2.

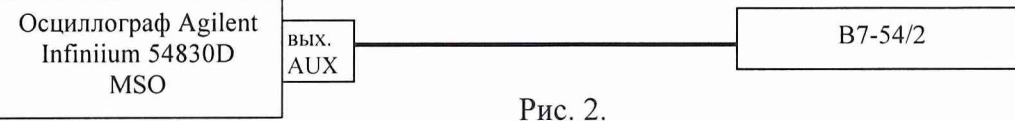

6.3.1.2 Выбрать "Calibration" из меню "Utilities". В выпадающем списке "Aux output" выбрать DC.

6.3.1.3 Установить напряжение 2,4 В на выходе "AUX", введя значение в графе "Level".

6.3.1.4 Измерить установившееся значение напряжения и занести в протокол.

6.3.1.5 Повторить п.п. 6.3.1.2 – 6.3.1.4 устанавливая напряжение на выходе калибратора 1 В; минус 1 В; минус 2,4 В.

6.3.1.6 Результаты поверки считать положительными, если значения погрешности установки напряжения на выходе калибратора находятся в пределах  $\pm$  0,2 %.

#### 6.3.2 Определение времени нарастания переходной характеристики.

6.3.2.1 Собрать измерительную схему в соответствии с рис. 3.

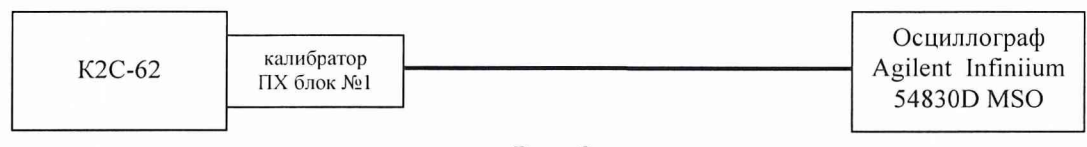

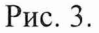

6.3.2.2 Кнопками группы «коэффициент» установить амплитуду импульса на выходе калибратора ПХ установки измерительной К2С-62 1В.

6.3.2.3 Нажать на осциллографе кнопку "AUTOSCALE" и дождаться появления на экране изображения прямоугольного импульса. Установить задержку в ноль и уменьшая коэффициент развертки до 500 пс/дел добиться изображения на экране фронта импульса.

6.3.2.4 Нажать на осциллографе кнопку "RISE TIME" для измерения длительности фронта импульса. За измеренное значение брать значение "MEAN".

6.3.2.5 Уменьшая амплитуду испытательного импульса, повторить измерения по п.п. 6.3.2.2 - 6.3.2.4 для всех значений коэффициента отклонения. Результаты измерений занести в протокол.

6.3.2.6 Рассчитать время нарастания переходной характеристики осциллографа по форму-

ле:

$$
\tau = \sqrt{\tau_f^2 - \tau_i^2} ,
$$

где:  $\tau_f$  – длительность фронта импульса на экране осциллографа;

 $\tau_i$  – известная длительность фронта испытательного импульса.

Результаты расчета занести в протокол.

6.3.2.7 Результаты поверки считать положительными, если время нарастания переходной характеристики осциллографа не более 583 пс.

6.3.3 Определение допускаемой погрешности коэффициентов развертки.

6.3.3.1 Собрать измерительную схему в соответствии с рис. 4.

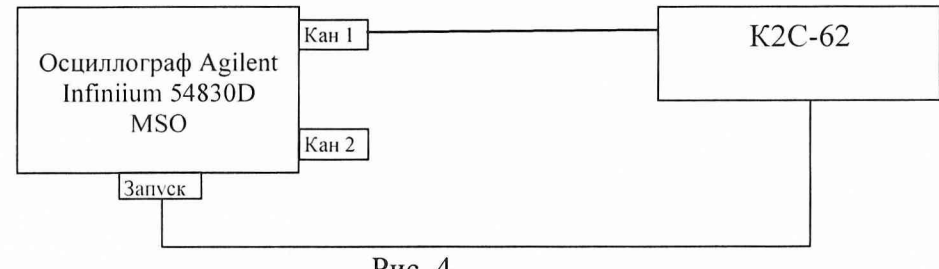

Рис. 4.

6.3.3.2 Установку К2С-62 включить в режим калибратора "Х". Установить период следования временных меток 0,5 с/дел.

6.3.3.3 На осциллографе нажать "AUTOSCALE" и на экране получить устойчивое изображение временных меток. С помощью встроенных автоматических измерений произвести измерение периода сигнала. За измеренное значение брать значение "MEAN".

Провести расчет погрешности коэффициентов развертки по формуле:

$$
\Delta T = \frac{|T_{u_{3M}} - T_{y_{cm}}|}{T_{y_{cm}}} \cdot 100 \text{ %,}
$$

где: Т<sub>изм</sub> - измеренное значение периода;

 $T_{\text{ver}}$  - установленное значение периода сигнала (по показаниям установки измерительной К2С-62).

Результаты измерений занести в протокол.

6.3.3.4 Повторить п.п. 6.3.3.2 - 6.3.3.3, устанавливая значения периода следования временных меток от 0,1 с/дел до 500 пс/дел.

6.3.3.5 Результаты измерений занести в протокол.

6.3.3.6 Результаты поверки считать положительными, если вычисленные значения погрешности коэффициентов развертки находятся в пределах  $\pm$  1 %.

6.3.4 Определение допускаемой погрешности коэффициентов отклонения.

6.3.4.1 Собрать измерительную схему в соответствии с рис. 5.

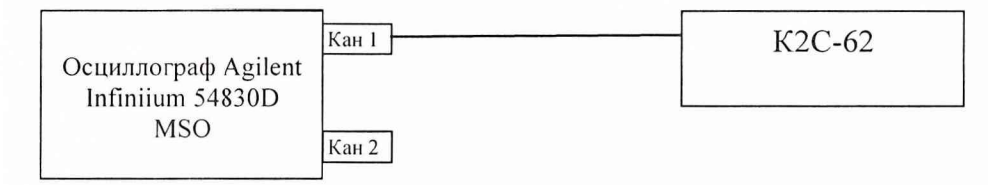

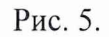

6.3.4.2 Установить коэффициент отклонения "КАНАЛ 1" равным 1 В/дел, коэффициент развертки 500 мкс/дел, синхронизация внутренняя, режим работы развертки внутренний.

6.3.4.3 Установку К2С-62 включить в режим генерации импульсов амплитудой 5 В. Установить число делений 4, импеданс 1 МОм.

6.3.4.4 Нажать кнопку "AUTOSCALE" на осциллографе и кнопку "Vamptd" для измерения амплитуды импульсного сигнала. Изменяя кнопкой "ДЕВИАЦИЯ" установки К2С-62 значение выходного напряжения установки К2С-62 добиться чтобы измеренная на осциллографе амплитуда сигнала была наиболее близка к 20 В.

6.3.4.5 Погрешность коэффициента отклонения определить по индикатору установки К2С-62 в процентах.

6.3.4.6 Результаты занести в протокол.

6.3.4.7 Повторить п.п. 6.3.4.2-6.3.4.6 для остальных коэффициентов отклонения, изменяя напряжение на выходе установки К2С-62 в соответствии с табл. 3. (При числе делений равным 4, установленные коэффициенты отклонения на осциллографе и установке К2С-62 совпадают)

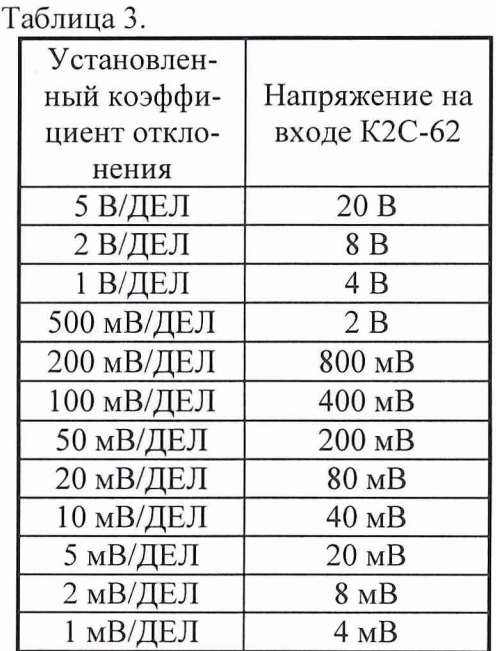

6.3.4.8 Повторить п.п. 6.3.4.2 - 6.3.4.7 для второго канала осциллографа.

6.3.4.9 Результаты поверки считать положительными, если значения погрешности установки коэффициентов отклонения находятся в пределах  $\pm$  1 %.

#### 6.3.5 Определение входного сопротивления каналов осциллографа.

6.3.5.1 Определение сопротивления входов каналов осциллографа, а также входа внешней синхронизации провести с помощью вольтметра В7-46. Собрать измерительную схему в соответствии с рис. 6.

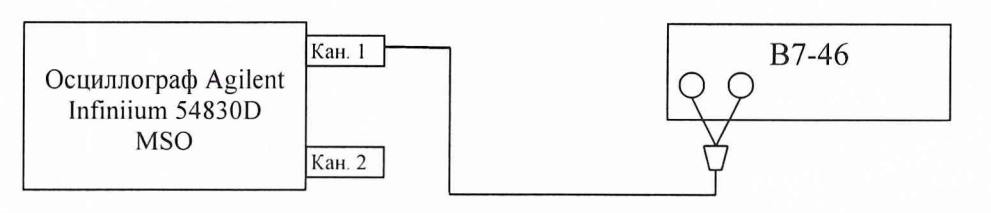

Рис. 6.

6.3.5.2 Измерить сопротивление обоих входов осциллографа при установленном сопротивлении входа 50 Ом.

6.3.5.3 Измерить сопротивление обоих входов осциллографа при установленном сопротивлении входа 1 МОм.

6.3.5.4 Результаты поверки считать положительными, если значения сопротивления входов находятся в пределах  $50 \pm 0.75$  Ом и  $1 \pm 0.01$  МОм.

6.3.6 Определение допускаемой погрешности установки порогового напряжения. 6.3.6.1 Собрать измерительную схему в соответствии с рис. 7.

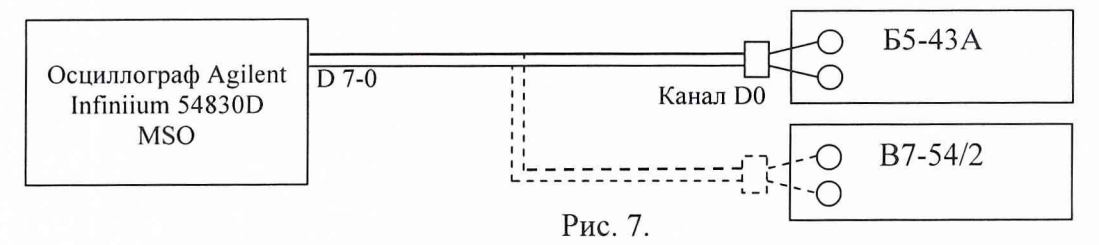

6.3.6.2 Нажать кнопку "D0-15" на осциллографе для включения цифровых каналов.

6.3.6.3 Установить на выходе Б5-43А напряжение 5.5 В.

6.3.6.4 Установить на осциллографе пороговое напряжение 5 В, для этого в окне "DIGI-TAL SETUP" на вкладке "TRESHOLD" установить в выпадающем списке каналов "D 7-0" "User defined" и в графе "Treshhold" ввести 5 V.

6.3.6.5 Уменьшая напряжение на выходе Б5-43А и контролируя его вольтметром В7-54/2 определить пороговое напряжение при котором сигнал на экране осциллографа перейдет из высокого состояния в низкое. Найденное значение занести в протокол.

6.3.6.6 Установить на выходе Б5-43А напряжение 4,5 В.

6.3.6.7 Увеличивая напряжение на выходе Б5-43А и контролируя его вольтметром В7-54/2 определить пороговое напряжение при котором сигнал на экране осциллографа перейдет из низкого состояния в высокое. Найденное значение занести в протокол.

6.3.6.8 Повторить п.п. 6.3.6.3 - 6.3.6.7, устанавливая пороговое напряжение 0 В и минус 5 В.

6.3.6.8 Результаты поверки считать положительными, если погрешность установки порогового напряжения не более  $\pm 0.03*U_{\text{non}} + 100$  мВ, где:  $U_{\text{non}}$  – установленное пороговое напряжение.

#### 7 ОФОРМЛЕНИЕ РЕЗУЛЬТАТОВ ПОВЕРКИ

7.1 При положительных результатах поверки на осциллограф смешанных сигналов Agilent Infiniium 54830D MSO наносится оттиск поверительного клейма или выдается свидетельство установленной формы.

7.2 Значения характеристик, определенные в процессе поверки при необходимости заносятся в документацию.

7.3 В случае отрицательных результатов поверки применение осциллографа смешанных сигналов Agilent Infiniium 54830D MSO запрещается, на него выдается извещение о непригодности к применению с указанием причин.

Заместитель начальника отдела ГЦИ СИ «ВОЕНТЕСТ» 32 ГНИИИ МО РФ

Младший научный сотрудник ГЦИ СИ «ВОЕНТЕСТ» 32 ГНИИИ МО РФ

И.М. Малай

А.В. Клеопин